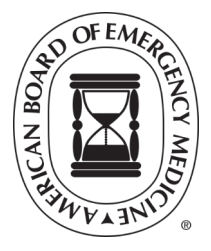

# ØMyEMCert **\***MyEMSCert **QUICK START GUIDE**

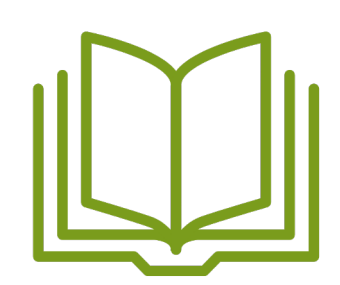

# **MODULE PREPARATION**

- View the [MyEMCert](https://www.abem.org/public/stay-certified/myemcert), [MyEMSCert](https://www.abem.org/public/stay-certified/subspecialties/myemscert/ems-module-content) or [MyToxCert](https://www.abem.org/public/stay-certified/subspecialties/medical-toxicology-mytoxcert/mytoxcert-module-content) study points.
- Review the  $\int \int_0^{\infty} \rho \hat{A} \cdot d\theta$  and  $\int_0^{\infty} \rho \hat{B} \cdot d\theta$ 
	- o MyEMCert Key [Advances](https://www.abem.org/public/stay-certified/myemcert/key-advances)
	- o MyEMSCertAKnowledge [Advancements](https://www.abem.org/public/stay-certified/subspecialties/myemscert/knowledge-advancement-reading-list) Reading List
	- o T ^ V[¢Ô^¦o<sup>(</sup>S}[ Må\*^Á Dáças) & Y ^} o Á Unasa a \*Á São
- Block off time and choose a location where you can focus.
- Use the tools you normally would on shift as references.
- As an open-book assessment, study requirements should be minimal.

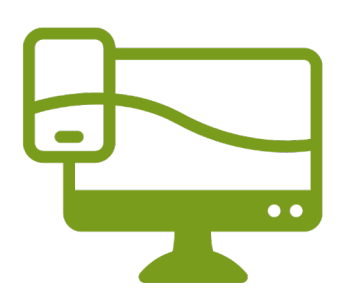

# **SYSTEM CHECK**

#### **Device and Browser**

- � Use a PC or laptop NOT a Chromebook, phone, tablet, or iPad.
- � Make sure your browser is on the most current version.
- � Chrome is recommended. Safari, Firefox, and Edge are also compatible.

#### **Two-Factor Authentication**

Set up two-factor authentication in your [ABEM Portal](https://www.abem.org/abem/) to access modules.

- 1. Click "Account" at the top right of your screen.
- 2. Select Account Authentication.
- 3. Choose two different authentication methods. *The phone and email you enter will be stored for authentication and not used for ABEM communications.*

### **If You Don't Get the Code**

If you do not receive your code within 30 seconds, try using your secondary authentication method.

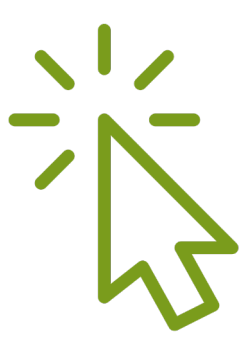

## **REGISTRATION**

- 1. Sign in to your **[ABEM Portal](https://www.abem.org/abem/)** and go to the Certification navigation in the top center of your screen
- 2. Choose EM or EMS Certification from the dropdown menu
- 3. Click on the green "Register for Module" button
- 4. Follow the on-screen instruction prompts

## **Register for a Demo Module**

Take a no-cost, no-risk, MyEMCert or MyEMSCert demo module. Learn how the modules work and view sample questions. You will not receive a score for the demo module, it is solely for practice.

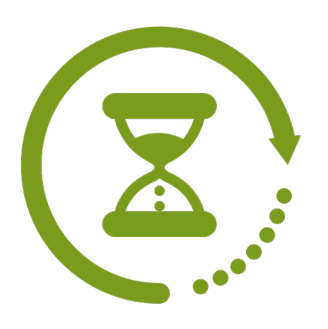

## **TIME LIMIT**

You will have 4 hours total time to complete each module.

#### **Save Your Progress**

- � Always confirm your answers before pausing the module or before the 15-minutes time-out due to inactivity.
- � Unconfirmed answers will be marked incorrect and you will continue on the next question.

# **HONOR CODE**

Before you can take your module, you will be prompted to agree to an honor code.

#### **You Are Agreeing To**

- Taking the module by yourself with no help from anyone else
- � Not sharing questions, rationales, or other test information

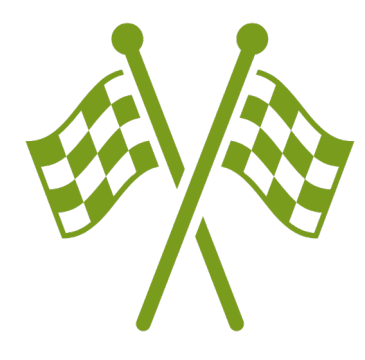

# **STARTING A MODULE**

Once you have registered for a module, you can take it at a time convenient to you. We encourage you to take the demo module first.

#### **How to Start a Module**

- 1. In the portal, click on the "Start Module" button
- 2. Click on the name of the module you want to start
- 3. Click the button for "Start" or "Resume Module"

**Note: You need to complete the active module before starting another module. This includes the demo module.**

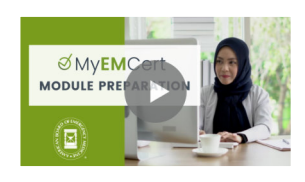

## **RESOURCE LINKS**

#### **MyEMCert**

- Webpage
- MyEMCert FAQs
- MyEMCert Study Points
- MyEMCert Sample Questions
- Testimonial Videos *[Video series of MyEMCert pilot participant's perspectives on](https://www.abem.org/public/stay-certified/myemcert) how to prepare for modules, the rationales feature, Key Advances, and more.*

#### **MyEMSCert**

- [Webpage](https://www.abem.org/public/stay-certified/subspecialties/myemscert)
- [MyEMSCert Study Points](https://www.abem.org/public/stay-certified/subspecialties/myemscert/ems-module-content)
- [MyEMSCert FAQs](https://www.abem.org/public/docs/default-source/policies-faqs/myemscert-faqs.pdf?sfvrsn=726fd8f4_2)

#### MyTox[Cert](https://www.abem.org/public/stay-certified/myemcert/module-content)

- [Webpage](https://www.abem.org/public/stay-certified/subspecialties/medical-toxicology-mytoxcert)
- MyTox[Cert Study Points](https://www.abem.org/public/stay-certified/subspecialties/medical-toxicology-mytoxcert/mytoxcert-module-content)
- MyTox[Cert FAQs](https://www.abem.org/public/docs/default-source/policies-faqs/MyToxCert-FAQs.pdf)